## A8178 Type-C Audio Adapter Firmware Update Instructions

Step 1: Download and Install the update tool

**For MacOS:**

- 1) Download the update tool from Anker website, unzip file and find the "Shinai.pkg"<br>2) Click and install the software to you Mac (File name AnkerToolbox.pkg)
- 2) Click and install the software to you Mac (File name AnkerToolbox.pkg)<br>3) The software can be found from your desktop as the icon below:
- The software can be found from your desktop as the icon below:

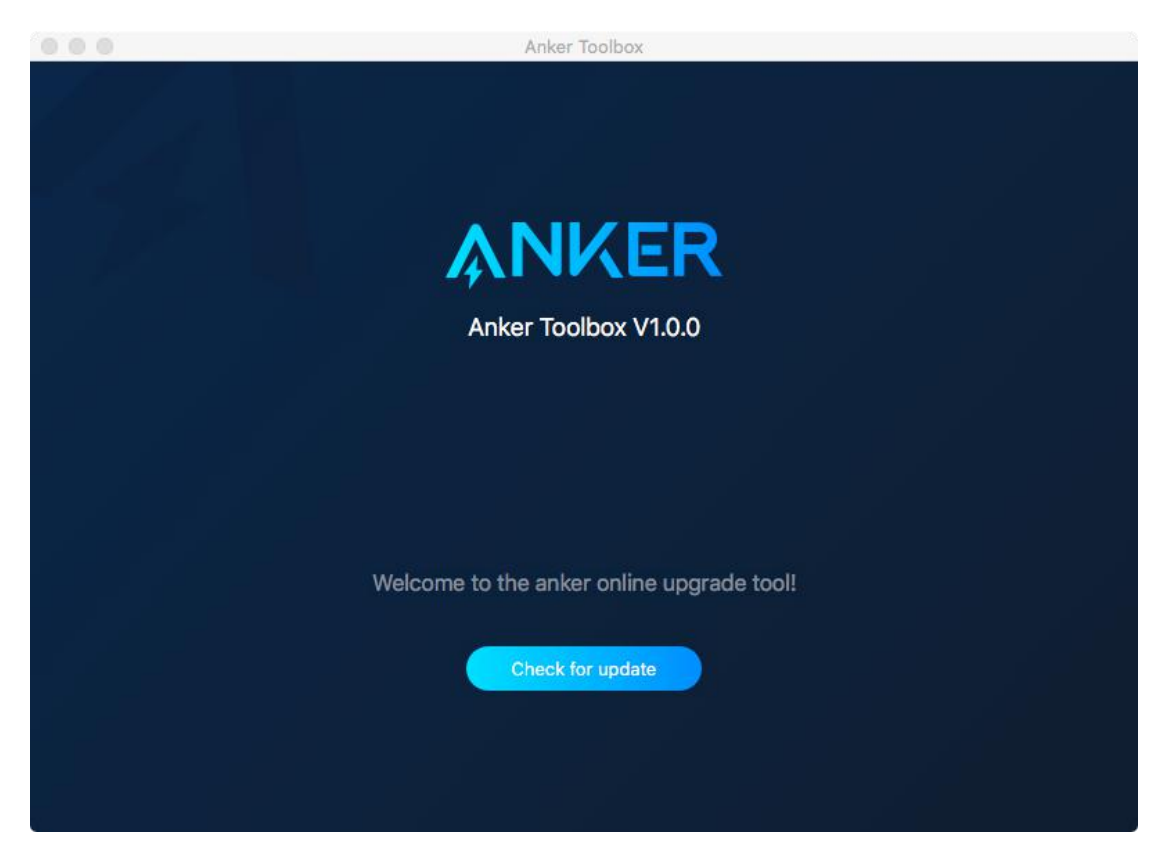

Step 2: Firmware update:

- 1) Run Anker ToolBox<br>2) Plug the A8178 Typ
- 2) Plug the A8178 Type-C audio adapter to your computer USB-C port<br>3) Click the "Check for Update". APP will check the firmware revision

Click the "Check for Update". APP will check the firmware revision information and advise whether it's been installed with the latest firmware or there is an update

version to be installed.<br>4) Click "Install" a Click "Install" and upgrade the firmware for adapter.

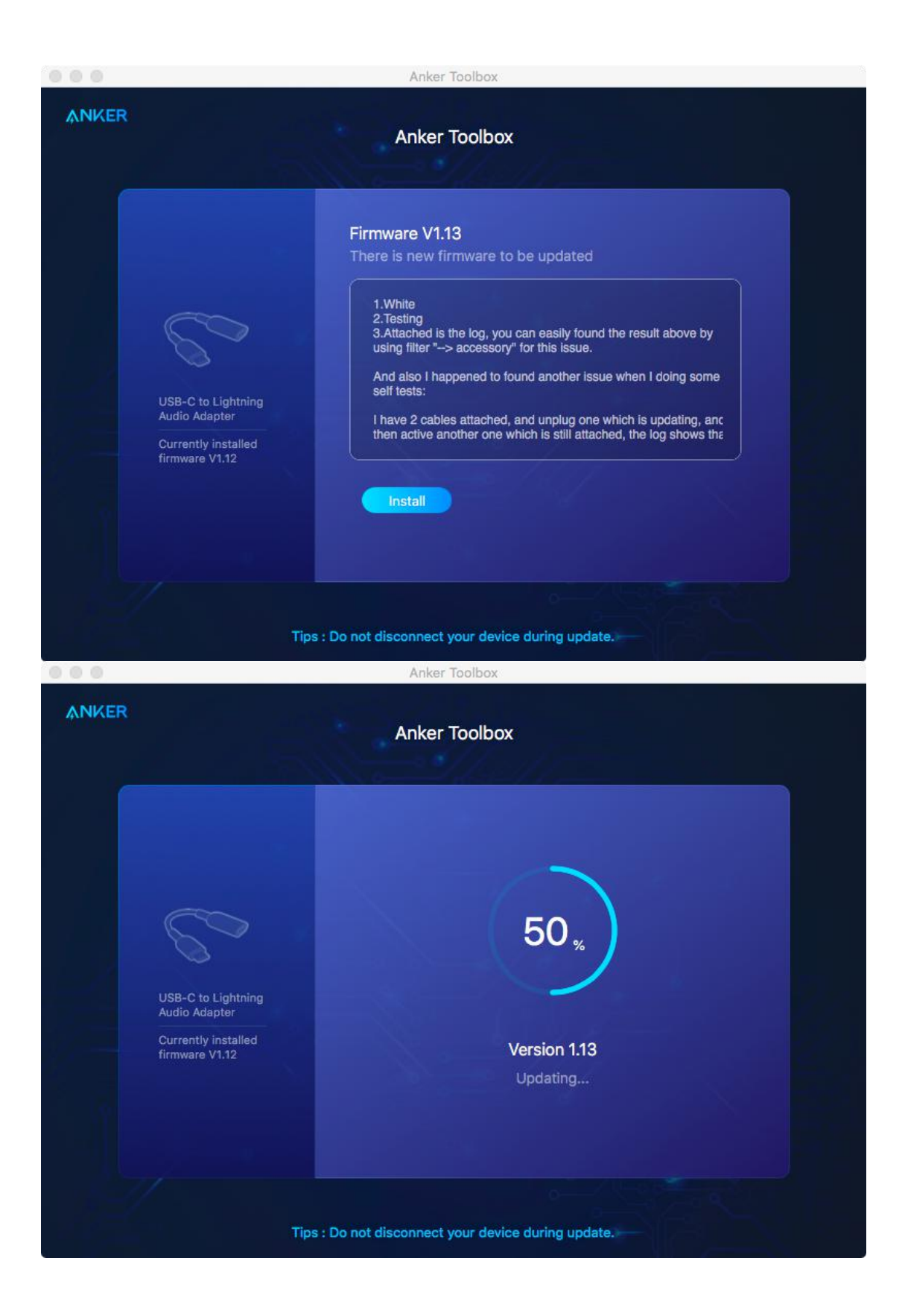

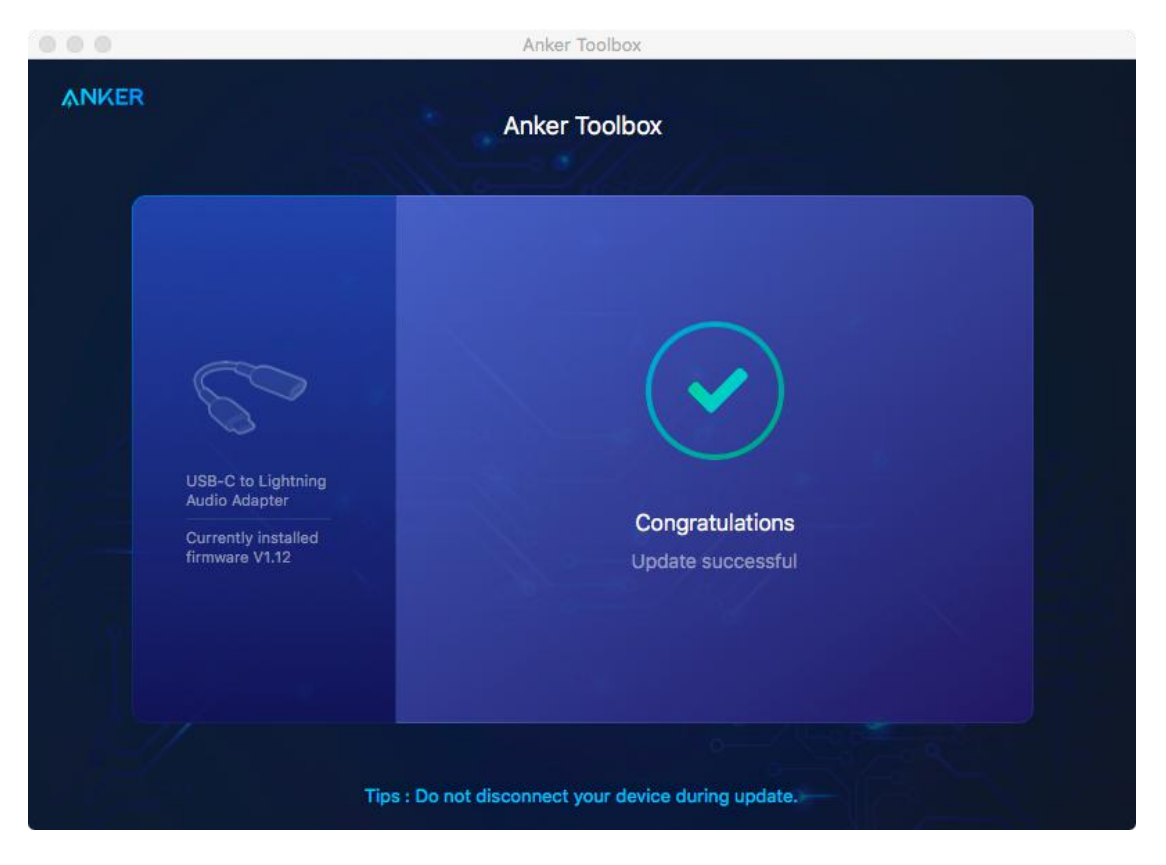

Note:

1) Do not unplug the A8178 Type-C audio adapter during the firmware update.<br>2) APP also enables firmware update when multiple accessories are attache

APP also enables firmware update when multiple accessories are attached to Mac. Choose the accessory that you want to upgrade and follow the same firmware update progress

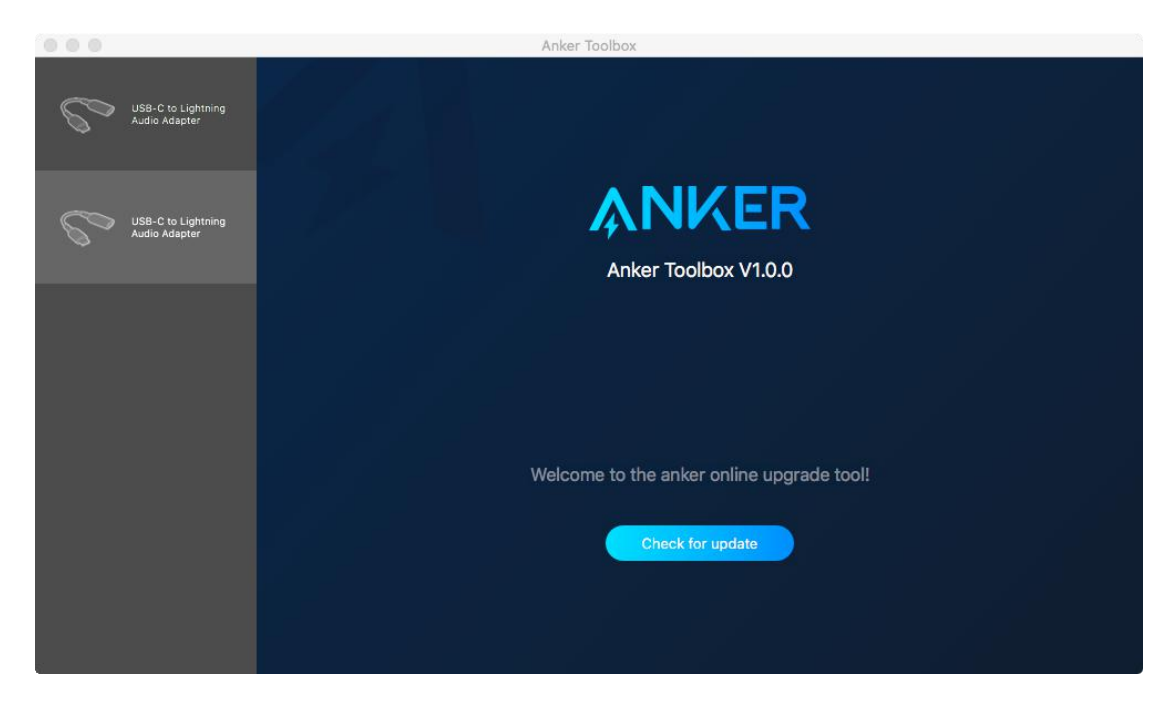